- **2 G SUITEとTEAMSについて (G Suite/スプレッドシートの体験) 1 Google Meetによるオンライン体験 3 実例紹介:オンライン朝の会(増尾西小) 双方向型オンライン研修会 次第 (接続できた方から,ミュートした後, 右上チャットより「〇〇学校,接続しました」とコメントをお願いします)**
- **4 研修アンケート**

**(Google Forms)**

# **オンラインで つながってみよう!**

### **オンラインを始めてみたいと思ったら・・・**

### **子どもが自宅にいても, オンラインでつながりたい**

**でも 何から始めればいいんだろう**

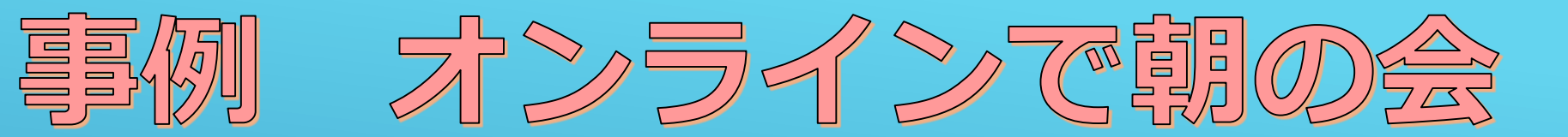

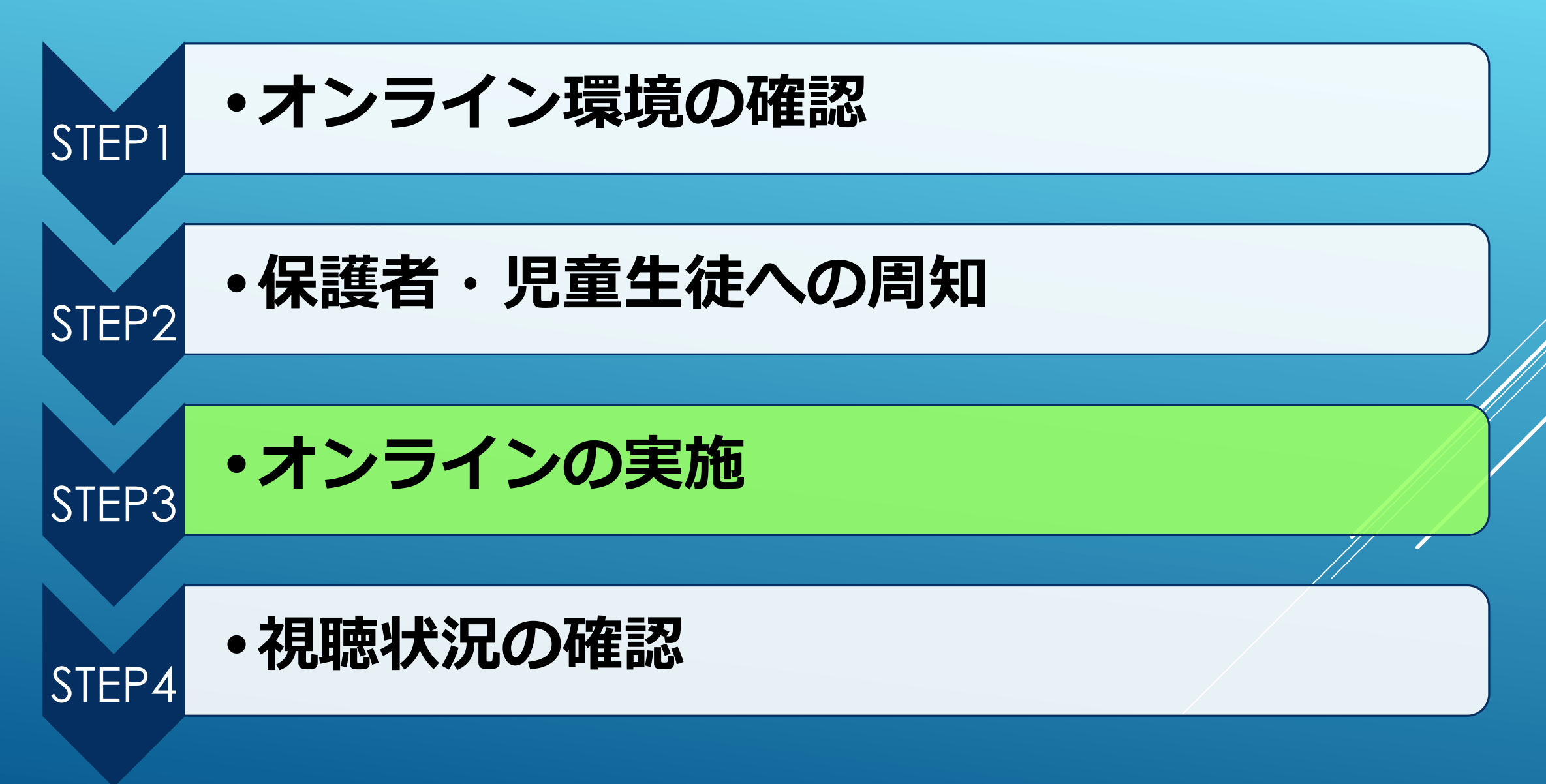

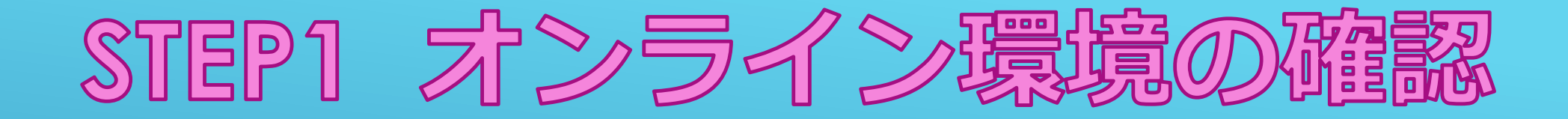

#### **オンラインで朝の会を始めるにあたり,各家庭のPC環境がどのように なっているかが重要なポイントです。**

### **今回の事例では** 全員参加を求めるのではなく、自由参加としています。

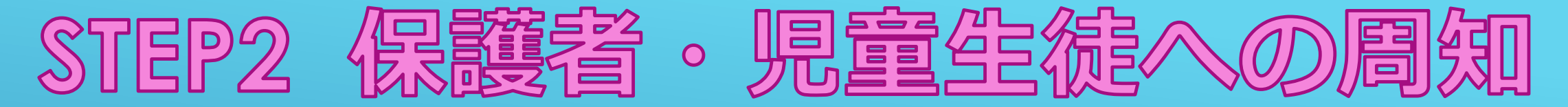

### **オンラインで朝の会をすることを保護者や児童生徒に通知します。**

### **通知方法・・・学校HP(開催通知・内容等) すくすくメール(開催通知・内容・URL等)**

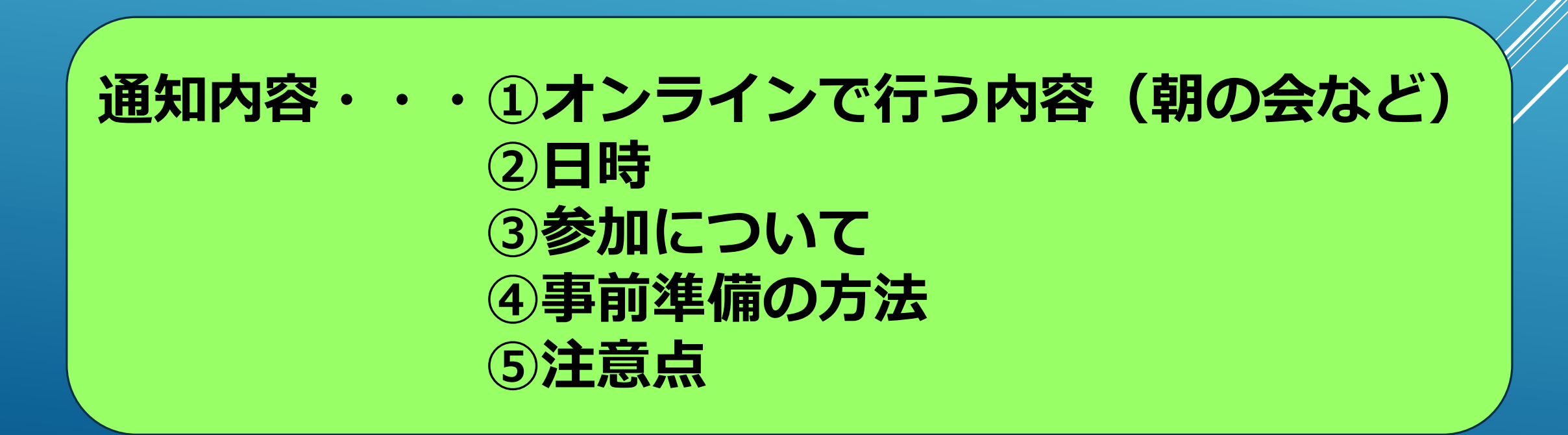

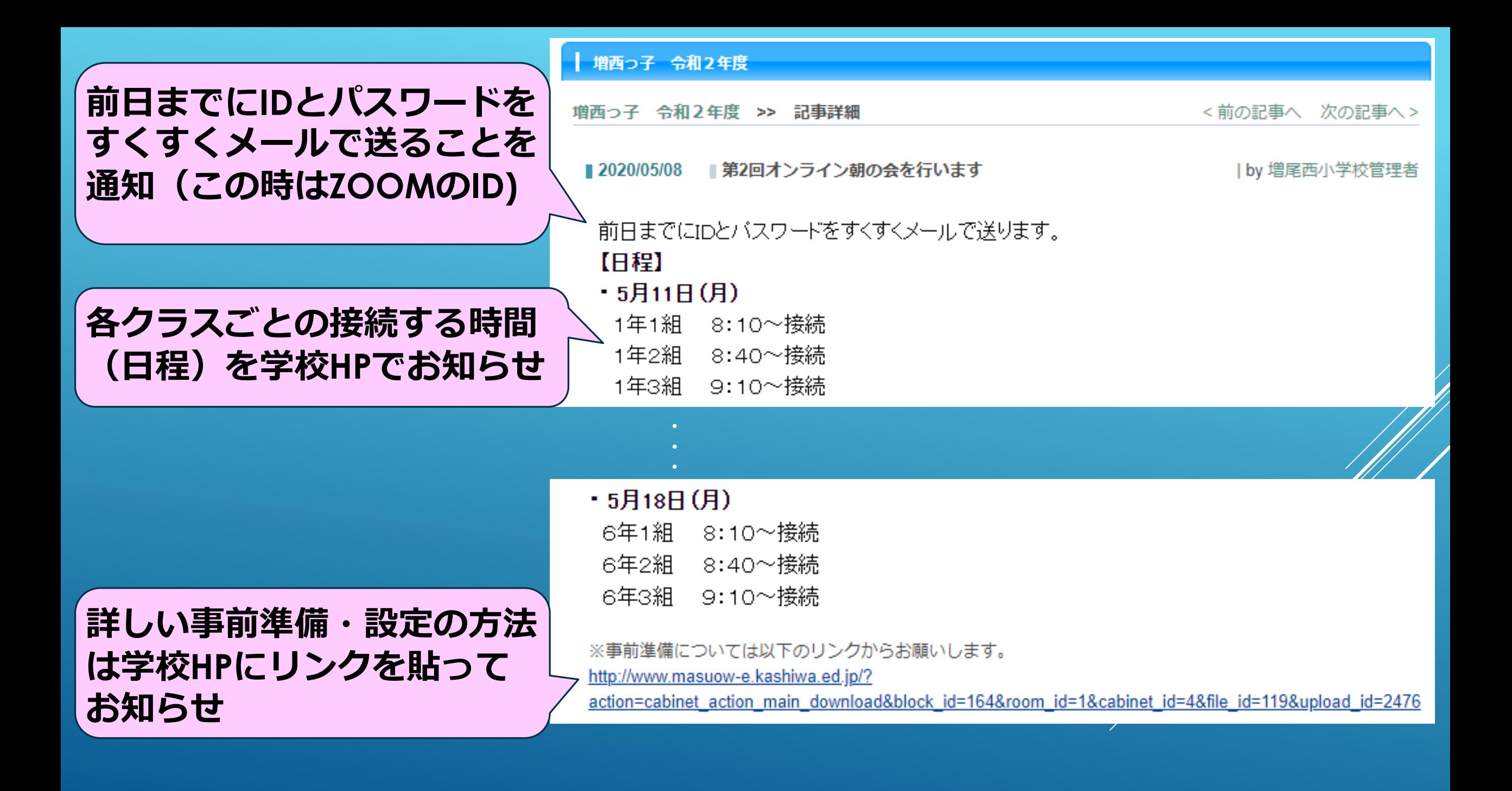

## HPにリンクを貼り、 事前準備等の詳細について お知らせ

ここではZOOMが使われていますが、今後児童生徒とはG suite, 保護者とはTeamsが考えられます。 事前準備のお知らせの仕方について、参考にしてください。

増尾西小学校オンライン朝の会の事前進備について

1、事前準備

<スマートフォンの方> 1200mアプリのインストールをする。 ※サインアップ等アカウントの作成は不要です。 ②ミーティングに参加をクリック 3ミーティングIDの入力 ※前日までに学校からすくすくメールでIDとパスワードが配信されます。 ※この時に名前も変更できます 4ミーティングに参加クリック ⑤パスワードの入力 ※前日までに学校からすくすくメールでIDとパスワードが配信されます。 <PCの方(カメラがない場合は、視聴のみでの参加になります) > 1200mにアクセス https://zoom.us/jp-jp/meetings.html もしくは「zoom」で検索 ②「ミーティングに参加する」(画面右上)をクリック ※サインアップ等アカウントの作成は不要です。 32comのダウンロードを実行してください。 4名前とパスワードを入力してください。

※前日までに学校からすくすくメールでIDとパスワードが配信されます。

2、その他

·1時間あたり 0.3GB程度です。

・端末や通信設備がない場合は登校しても構いません。

接続開始時刻に合わせて登校することになります。

·すくすくメールを登録·更新していない方は必ず新学級に登録お願いします。(該当学年のI Dとパスワードが送れません。)

<zoom のサポートページへのリンク>

i0S の方

https://support.zoom.us/hc/ja/articles/201362993-i0S%E5%85%A5%E9%96%80 androidの方

https://support.zoom.us/hc/ja/articles/200942759-Android%E5%85%A5%E9%96%80 PCの方

https://support.zoom.us/hc/ja/articles/201362193-How-Do-I-Join-A-Meeting-

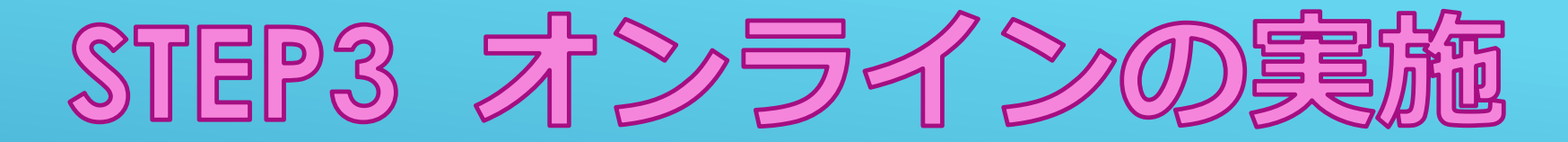

増西っ子 令和2年度

増西っ子 令和2年度 >> 記事詳細

<前の記事へ 次の記事へ >

■ 2020/05/12 ■ オンライン朝の会実施中

| by 增尾西小学校管理者

第2回オンライン朝の会を1年生から順次実施しています。 実施日に配信する出欠席アンケートへの回答もありがとうございます。 教職員も機能を使いこなせるよう試行錯誤しながら取り組んでいるところです。

「みんなの顔が見られた!」「子供同士でお話しできる場があった!」 「みんなで踊ったり、音読したりして楽しかった!」 「学校の雰囲気がわかった!」などの感想をいただいています。

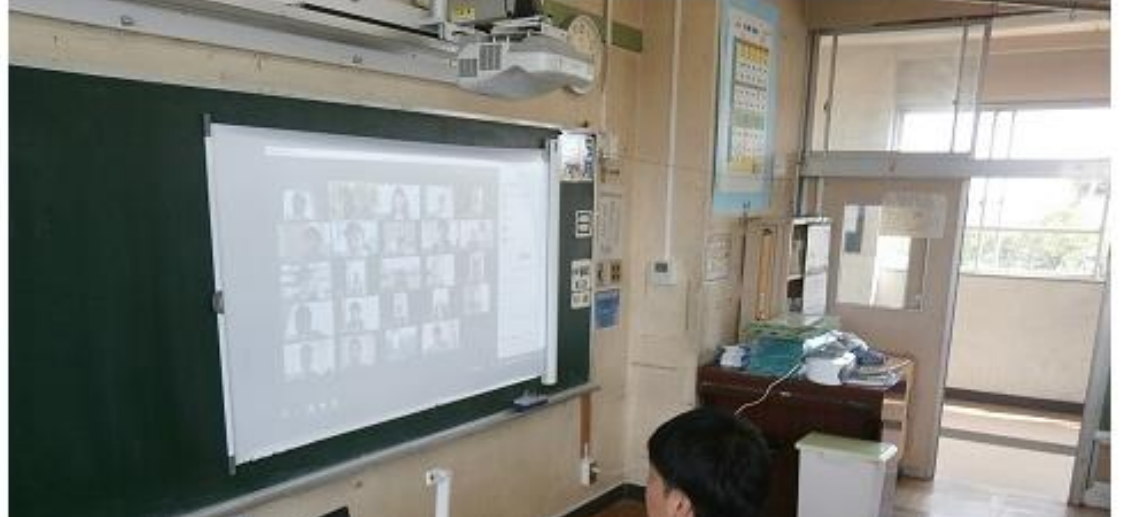

### HP等でオンラインの 実施についてお知らせ

### STEP4 热脚减状沉の碰击 実施後, どの程度参加があったのか, 視聴状況を確認します。

アンケートなどを実施 して,不具合等を確認 することができると, 次回のオンライン実施 がよりスムーズになり ます。

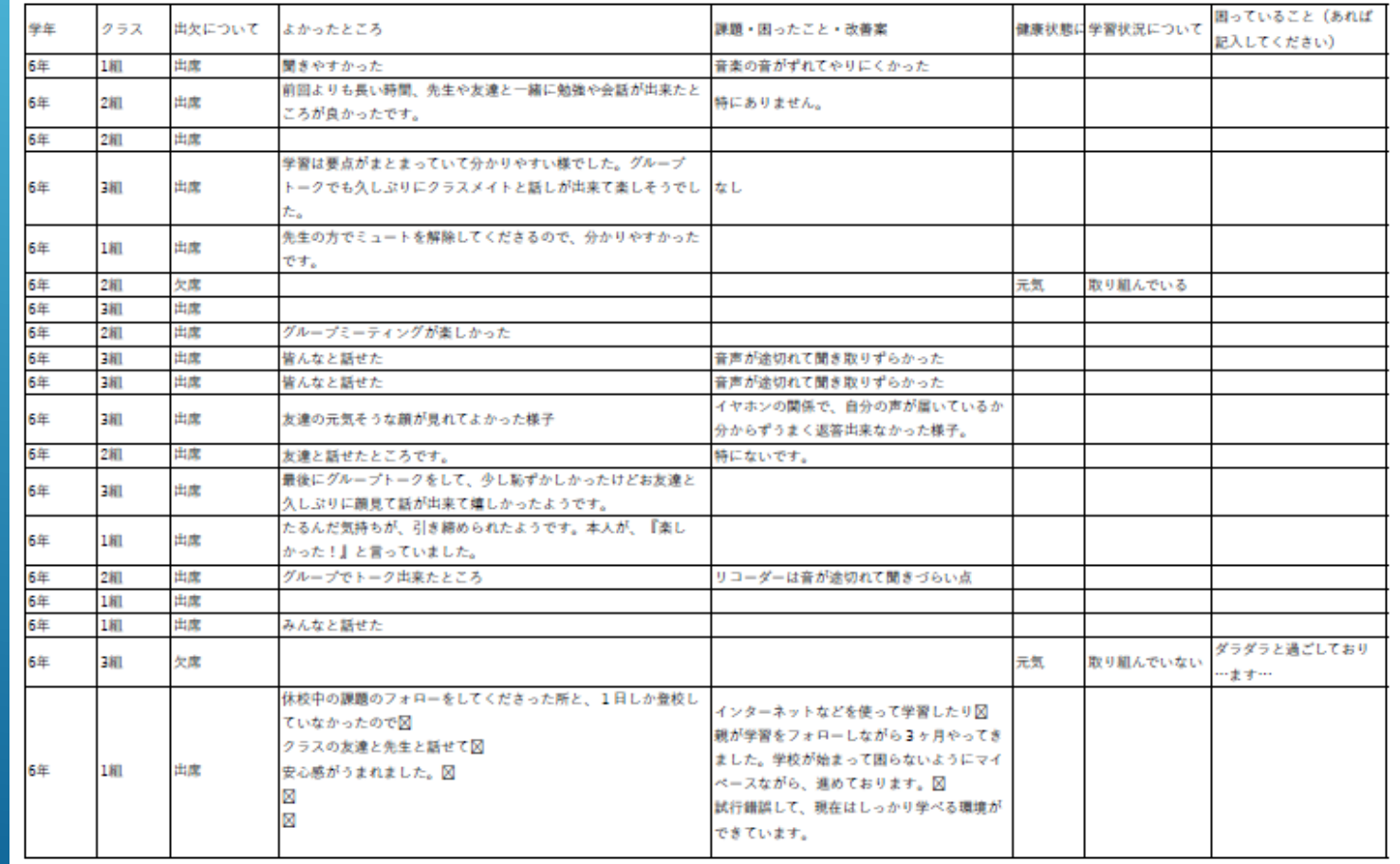

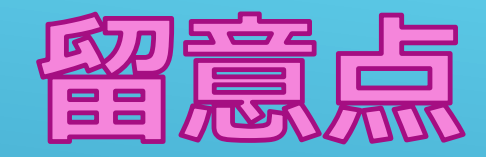

### パスワードなど第三者に知られてはいけないものは, HP上に掲載せず,すくすくメールなど閲覧者が限定 されているところに掲載します。

### **アンケート(GOOGLE FORMS)**

#### **スマートフォンをお持ちの方は,** 下記のQRコード(どれも同じものです)を読み込み,御回答ください **回答は無記名です。**

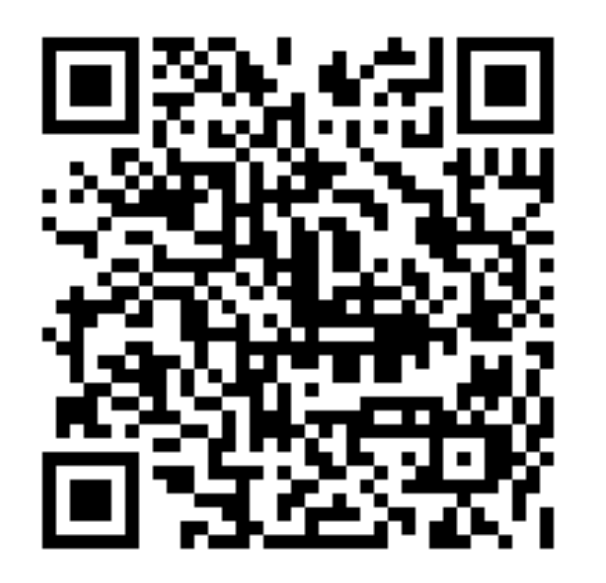

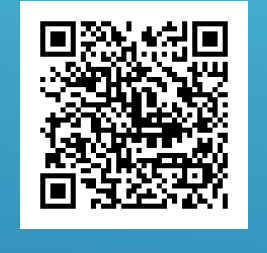

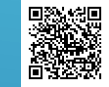

**また,教育研究所HP「お知らせ」に同アンケートのURLを掲載いたします。 QRコード以外で回答される方は,そちらからお願いいたします。 本日はお疲れ様でした。**